令和5年6月15日 担当:酒井 雄二郎

<6/15 インターネットサークル資料>

# チャット GPT を使ってみよう(ChatGPT・Bing)

#### <はじめに>

#### 1、生成 AI とは

生成AIとは、あらかじめ学習している大量のデータを駆使して文章、画像、音声、プロ グラムコード等の様々なコンテンツを生成する AI。チャット GPT に代表される対話型 AI も生成 AI の一つ。

#### 2、対話型 AI とは

人とコンピューターとの会話をより人同士の会話に近いものにする為の技術。人があら かじめ質問を予測して回答例を覚えさせておくのではなく AI が人の質問に対し自動で回 答を行うので、より自然な会話ができる。

①チャット GPT(OpenAI)、②Bing(Microsoft)、③Bard(Google)等のチャットポッ ト(自動会話プログラム)がある。

## <チャット GPT(ChatGPT<GenerativePretrainedTransformer>)

#### 1、概要

- 「OpenAI」社が開発。言語処理に優れており、リリース後全世界で大変な勢いで利用 者が増えている。無料版と有料版(一か月20ドル)がある。 \*無料版ではピークタイム時のアクセス、応答のスピード、リクエスト数の制限、回答 の字数等で有料版に比較し見劣りする。また無料版は ChatGPT-3.5,有料版は ChatGPT-4 が適用されている。
- 留意点

①回答が間違っている場合がある。

②2021 年 9 月までの情報しかインプットされていないケースがある。

③個人情報は入力しない

④知財侵害のリスクがある。

⑤利用に当たってはアカウントを設定する必要がある。

⑥PC,スマホでも利用できる(最近スマホ用の専用アプリができた。現時点では iPhone 向けのみ。公式のアプリでないものが多く出回っているので必ず OpenAI 社のものか 確認をすることが必要。尚、Web ではアンドロイドでも使用できる。)

## 2,登録方法、並びに利用方法

アカウント作成方法並びに使い方については下記の「YouTube」の動画にて確認。 →<https://youtu.be/7U3o4zpU9cc> (10 分 27 秒)

- アカウント登録方法
	- ① 公式ホームページにアクセスする。
	- ② 登録方法を選択する。
	- ③ パスワードを決めて登録する。(メールアドレスで新規登録する場合)
	- ④ 名前を入力する。
	- ⑤ SMS 認証をする。
	- ⑥ 登録完了

\*詳細については右のリンク先を参照→[https://www.cave.co.jp/nftgame/2078#index\\_id5](https://www.cave.co.jp/nftgame/2078#index_id5)

<ChatGPT 登録サイトの見本>

the https://openai.com > blog > chatgpt ▼

#### **Introducing ChatGPT - OpenAI**

2022/11/30 - ChatGPT is a sibling model to InstructGPT, which is trained to follow an instr uction in a prompt and provide a detailed response.

ChatGPT Plus - ChatGPT plugins - March 20 ChatGPT outage - Search

<ChatGPT 公式アプリ(iPhone 用)アップルストア見本>

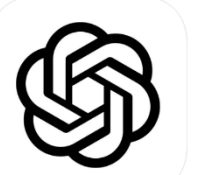

ChatGPT 12+ OpenAl 「仕事効率化」内1位 <br>無料 - Ann内課金が有ります

- ◼ チャット GPT の得意なことと苦手・できないこと
	- ➢ 得意なこと 日常会話、文章の要約、企画書作成、プレゼン資料のひな型作成、文章の校正・添 削、文章の翻訳、アイデアの提供
	- ➢ 苦手なこと・できないこと 上記 1、概要の「留意点」を参照。

(参考1) ChatGPT 定番の質問文 47→<https://youtu.be/o46BXVbTXEs> (39分10秒) (参考 2) ChatGPT 活用例 27 選→<https://youtu.be/QpOIHVuE41k> (32 分 25 秒)

## $<$ Bing $>$

#### 1,概要

- ◼ 「Bing」とはマイクロソフト社提供の検索エンジンで、2023 年 2 月に「ChatGTP-4」 を搭載して「検索+対話型 AI」の機能を持つようになり一気に注目を浴びてきた。 AI と会話ができるだけでなく、ウェブ上にある最新情報を人間の代わりに AI が検索 しながら質問に答えてくれるのが特徴。
- 使用に当たってはマイクロソフトのアカウント・パスワードが必要 (現時点では無料)
- PC(Web)だけでなくスマホについてはアプリ(ネイティブアプリ)で対応 (iPhone アンドロイドともアプリで対応可)
- PC では基本的には「Microsoft Edge」をブラウザとして使用することが必要 (GoogleChrome でも拡張機能を使えば可)

#### 2,登録方法及び利用方法

以前はウエイトリストに登録し順番待ちをしないと利用できなかったが、今はすぐに 「Microsoft Edge」の画面から利用できるようになった。

- ◼ ブラウザから「Microsoft Bing」にアクセスし、「チャット」をクリックする。
- 通常画面とともにサイドバーでの表示もできる。
	- ➢ サイドバーでは検索画面も同時に見ることができるので便利
- 3つの会話スタイルから適当と思うものを選んで質問事項を入力(文字入力、音声入力)

## 3,留意点

- ◼ イラスト等は「より創造的に」でないと回答しない。
- 一つのトピックスに対し20 ターンまでの制限あり。(1日当たり最大 200 ターン) \*ゲストユーザー(Microsoft Edge に未ログイン)は5ターン(1日当たり)に制限
- ChatGPT に比較し、最新の情報で回答があるので「調べ事」は Bing の方が適してい るか?(文章作成は ChatGPT の方が優れている?)

\*日常の検索等はスマホの使用が多いと思われるので以下の動画でスマホ版の詳細を確認 Bing のスマホ版の使用方法等の参考動画→<https://youtu.be/m0UFIdx1dAk> (17 分 48 秒)

(参考情報:Google Bard について)

2023 年 5 月 11 日より Google の対話型 AI である「Bard」が試験運用開始。Google アカウントがあれば無料で利用できる。専用アプリはなく、Web で利用する。

(参考) GoogleBard の基本の使い方→[https://youtu.be/gaYva\\_1VVGk](https://youtu.be/gaYva_1VVGk) (15 分 6 秒)

以上